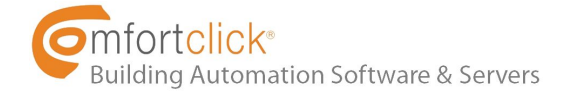

Hello!

Here we have a short tutorial on how to integrate bOS and **[IFTTT](https://ifttt.com/)** using the new bOS' RPC service. bOS offers a JSON RPC Service for integration with IFTTT, Tasker and other services.

This tutorial will show bOS RPC service interacting with IFTTT in a simple task, but the important thing here is to understand how to set-up the RPC service so you can do more complex integrations.

RPC service offers HTTP basic authentication with username, and password.

In this example, we'll be using IFTTT to turn a KNX light ON based on your location, so a **geofencing scenario** that could be changed and used to open a door, turn the music on, etc. The possibilities are endless.

#### **Step 1: Port forwarding**

- A. Since the command will be coming from IFTTT cloud, your server must be set to receive commands from external networks by having port forwarding enabled on your router. You can check your port forwarding on this site: [https://portchecker.co/.](https://portchecker.co/) If you have port forwarding already enabled, you can skip to Step 2
- B. A static WAN IP address is needed to access your network and should be obtained
	- a. from your internet provider. If you don't have a static WAN IP address, use a dynamic DNS
	- b. service. On your router setup page enable port forwarding (NAT) to the local IP address of your controller. It is recommended to only forward the port 443 for secure https connection.
- C. Now open bOS Configurator, under Building, open the menu from the License section:

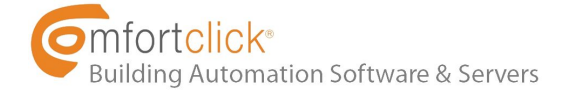

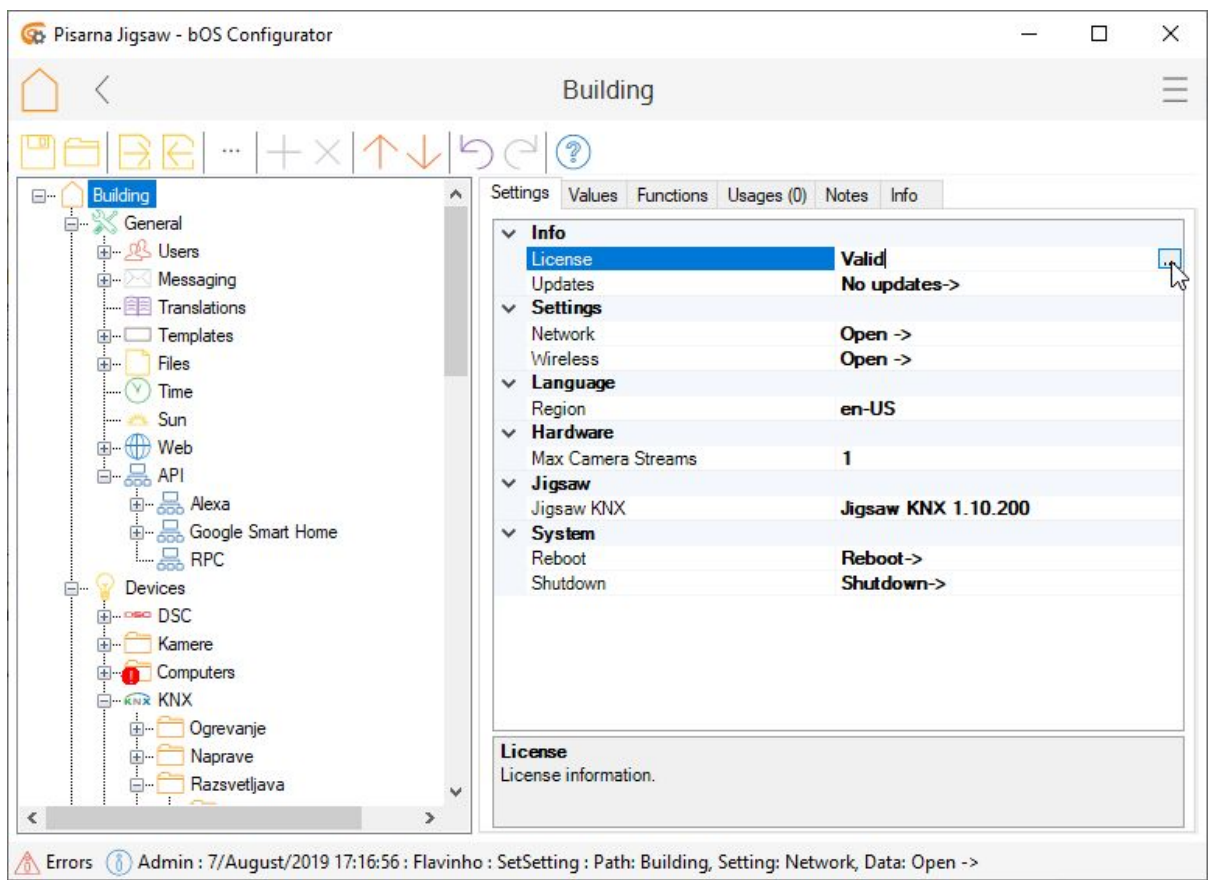

Click "Edit" and on the next page set the public address and click "Update".

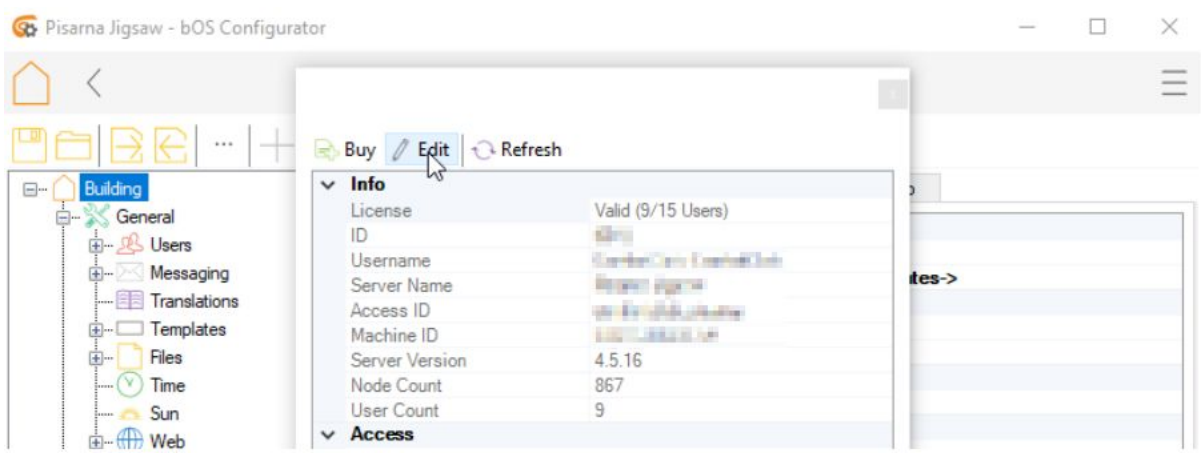

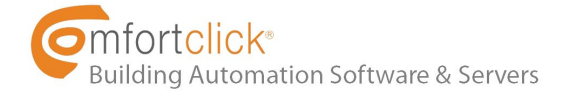

# **Controller Access**

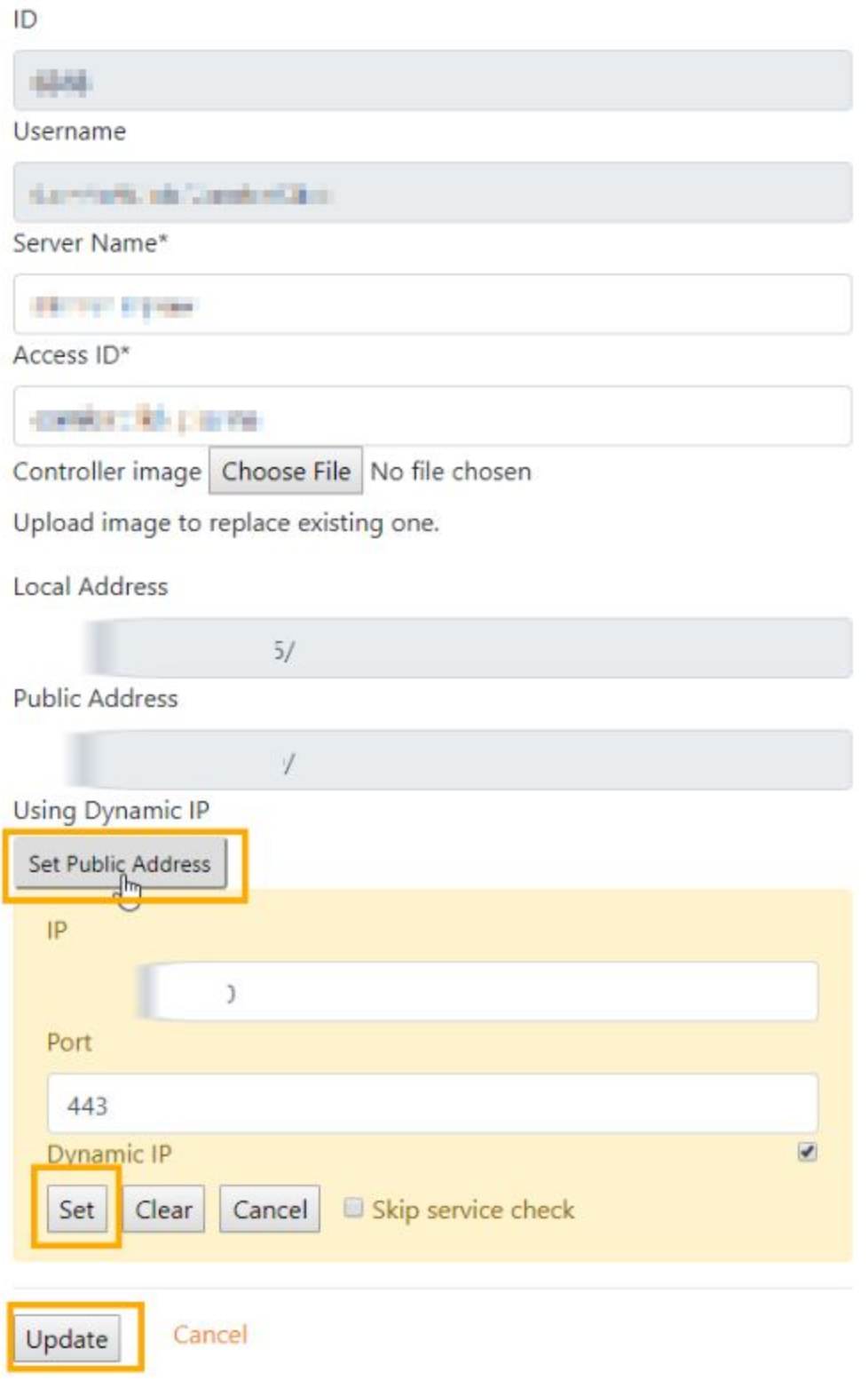

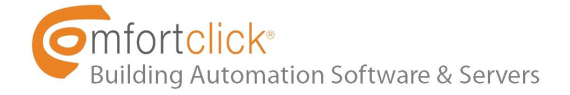

# **Step 2: Configure your RPC service**

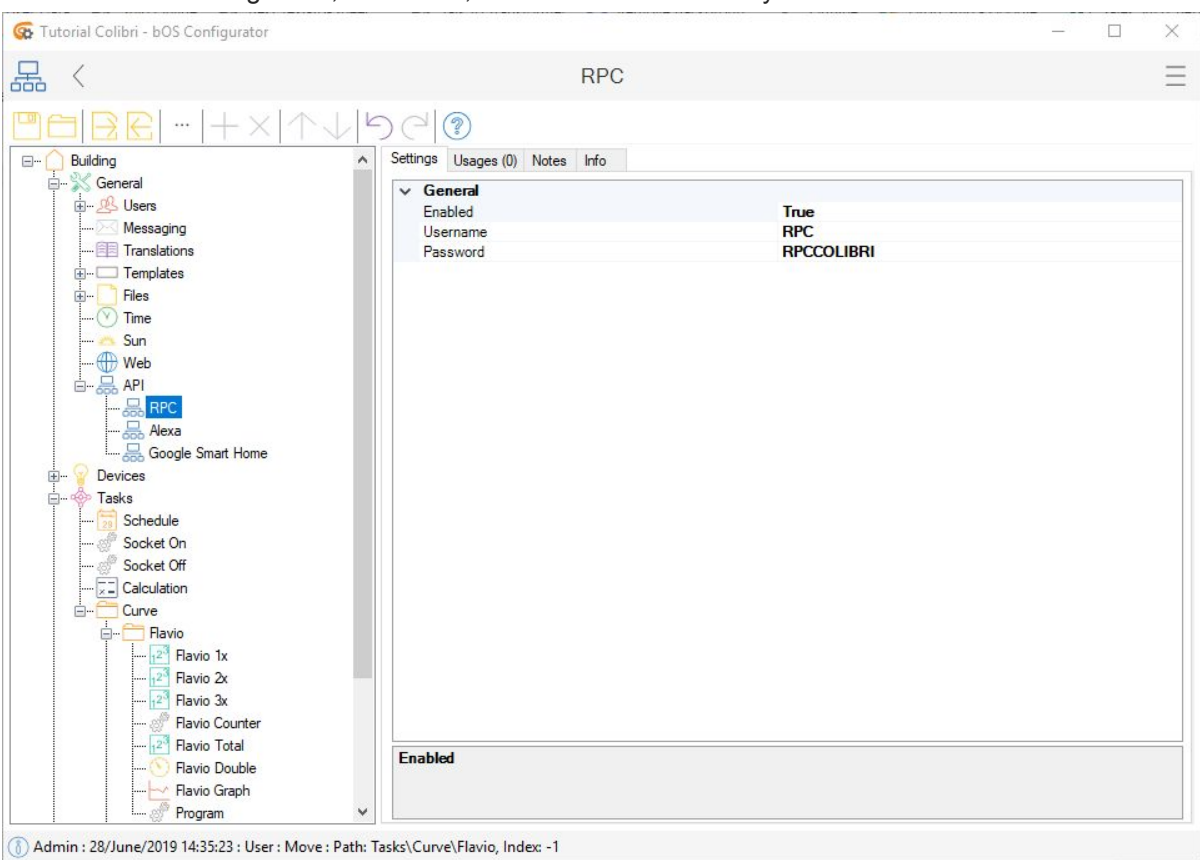

● In bOS Configurator, under *API*, enable *RPC* and define your *Username* and *Password*:

# **Step 3: Find your Device Path**

● In this example, the *Info* tab from the KNX light will show us the path: Devices\KNX\Razsvetljava\On/Off\Pisarna 1

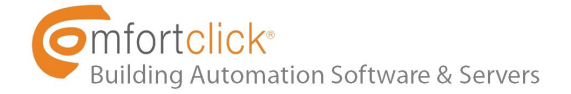

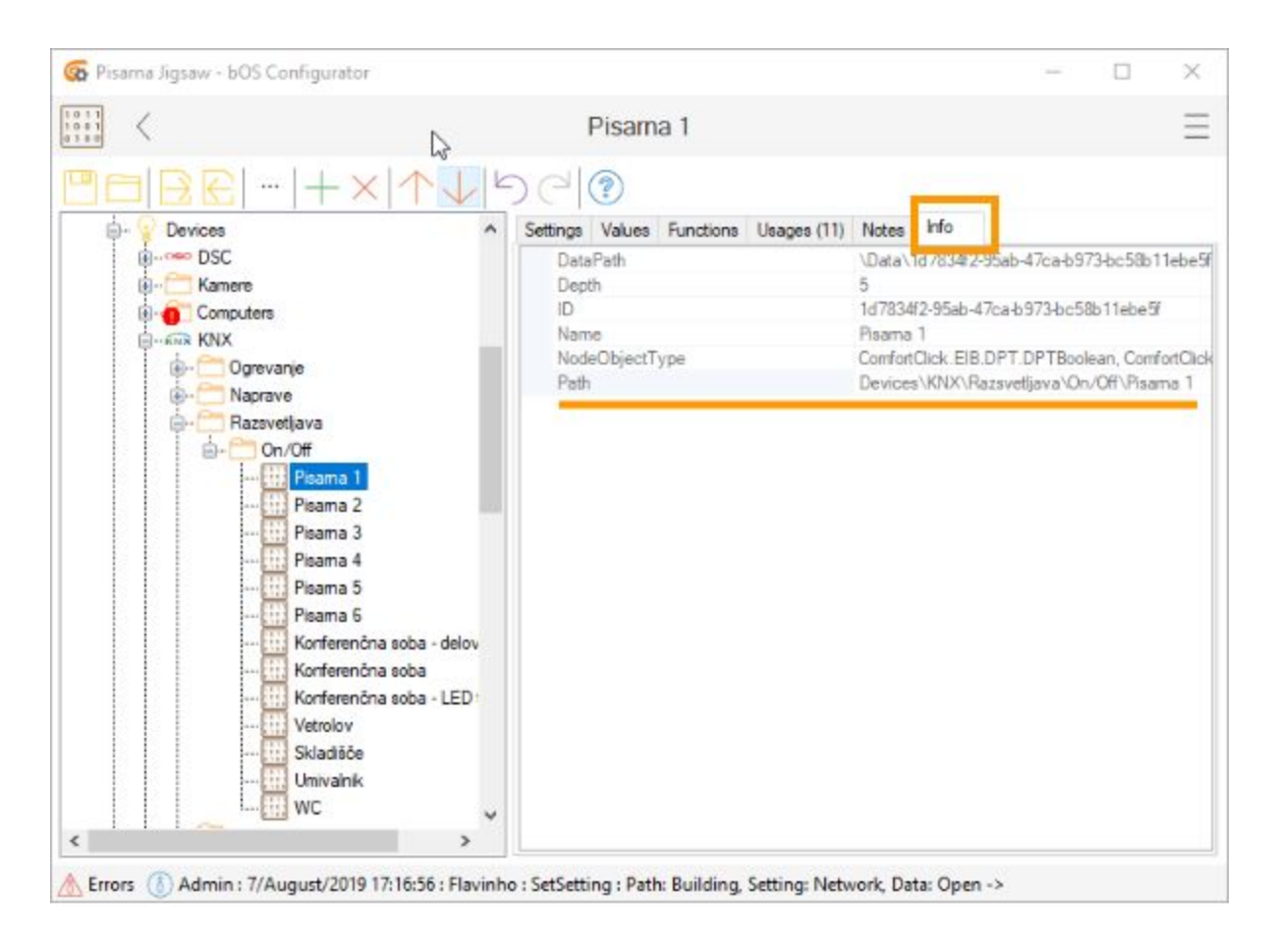

Now we need to form the JSON body to POST on IFTTT. The Path we have is: **Devices\KNX\Razsvetljava\On/Off\Pisarna 1**

We need to double the backslashes on the Path to form the JSON body to POST on IFTTT service, so now we have: **Devices\\KNX\\Razsvetljava\\On/Off\\Pisarna 1**

The simple SetValue body post looks something like this:

**{"objectName":"INSERT PATH HERE","valueName":"Value","value":"true"}** where "value":"true" is to turn the value to true or 1. You can change to false or 0 or look for other RPC examples at the end of this tutorial.

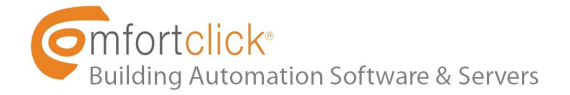

#### For our valueName, we have"*Value*":

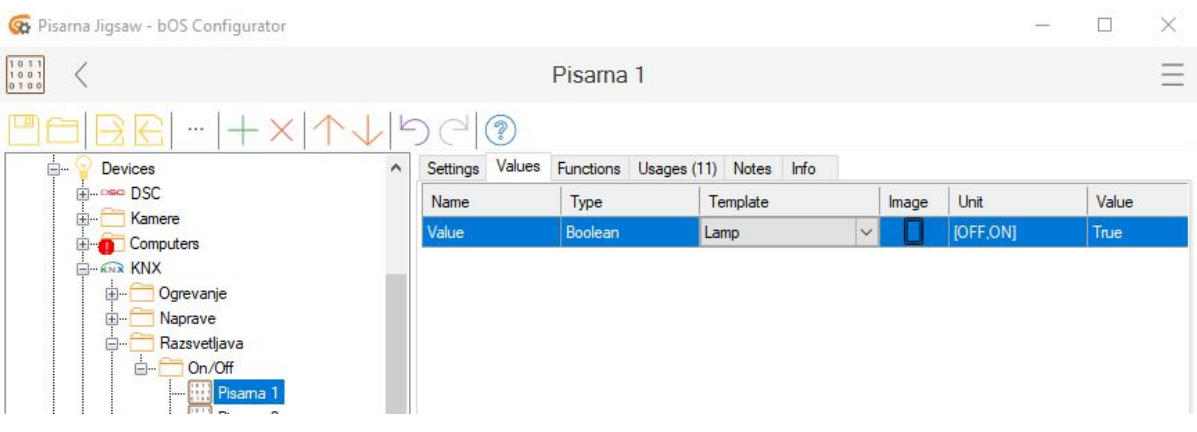

To turn the Light ON, our body post is: **{"objectName":"Devices\\KNX\\Razsvetljava\\On/Off\\Pisarna 1","valueName":"Value","value":"true"}**

\*the value, in this case "true", must be written in lowercase.

#### **Step 4: IFTTT**

● Create a new Applets from scratch, click on "This", select the "location" trigger and set your address area.

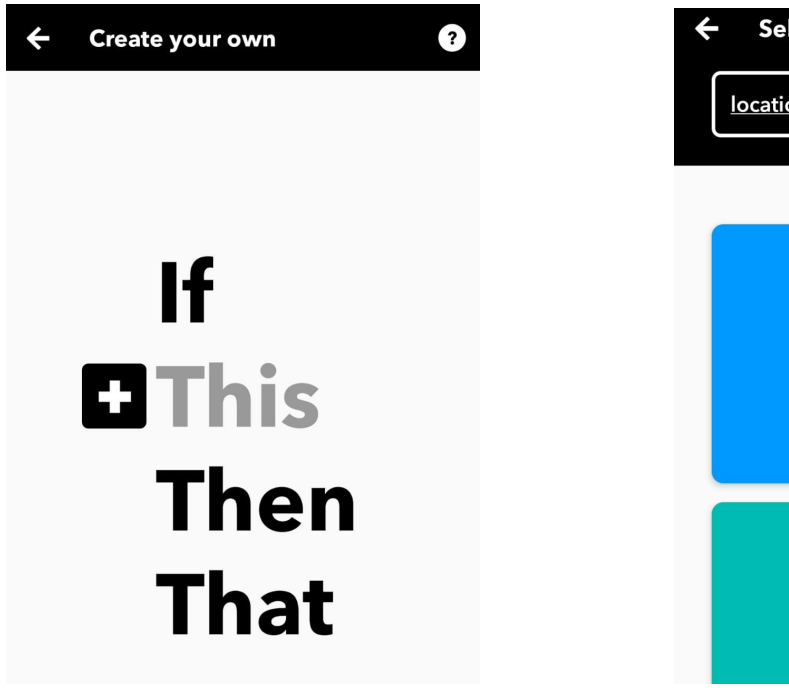

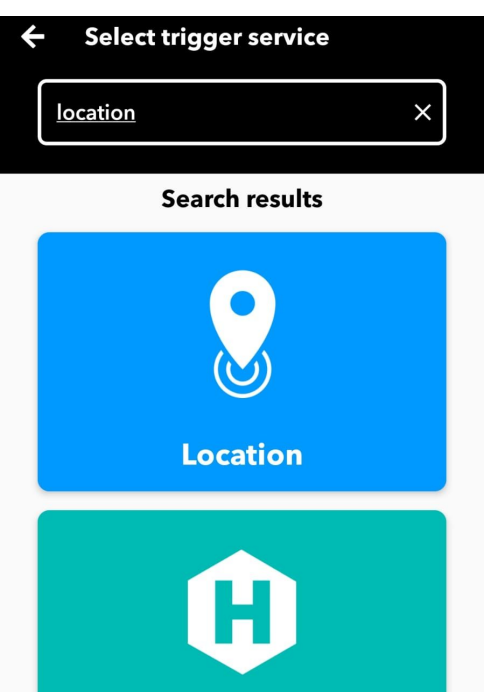

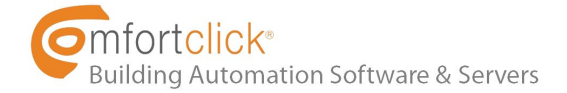

● Click on "That", select the "Webhooks" trigger and click on "Make a web request":

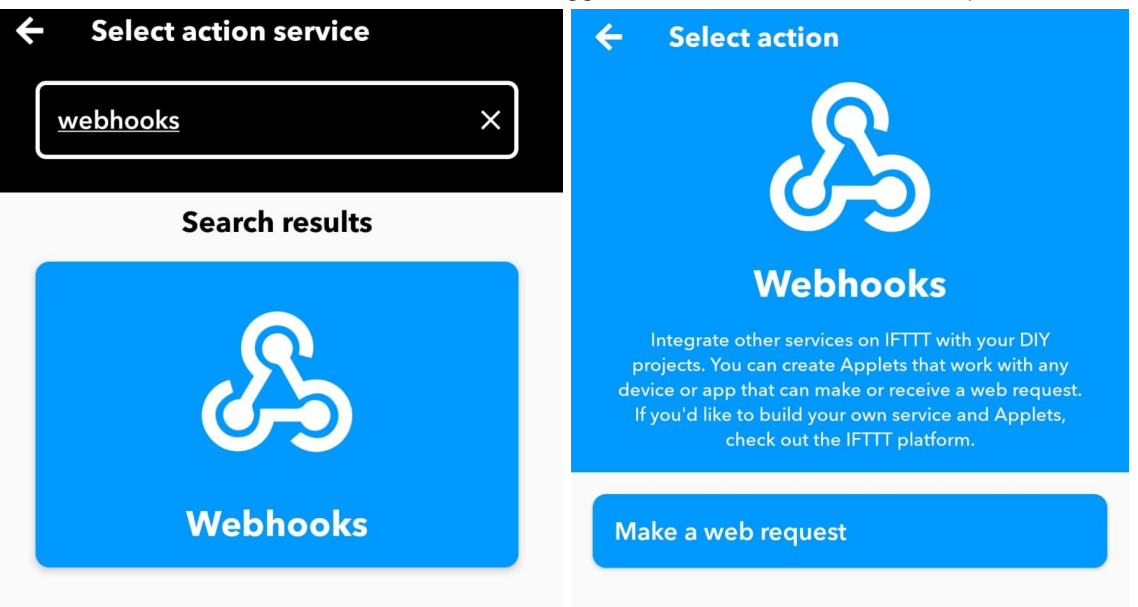

● Web request form:

#### **URL**

https://RPCUserName:RPCPassword@your\_ip\_address\_or\_dynamic\_dns\_address/API/RPC /SetValue

in our example: https://RPC:RPCCOLIBRI@*ip\_address\_or\_dynamic\_dns\_address*/API/RPC/SetValue

**Method** POST

**Content Type** application/json

**Body**

{"objectName":"Devices\\KNX\\Razsvetljava\\On/Off\\Pisarna 1","valueName":"Value","value":"true"}

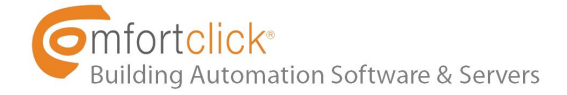

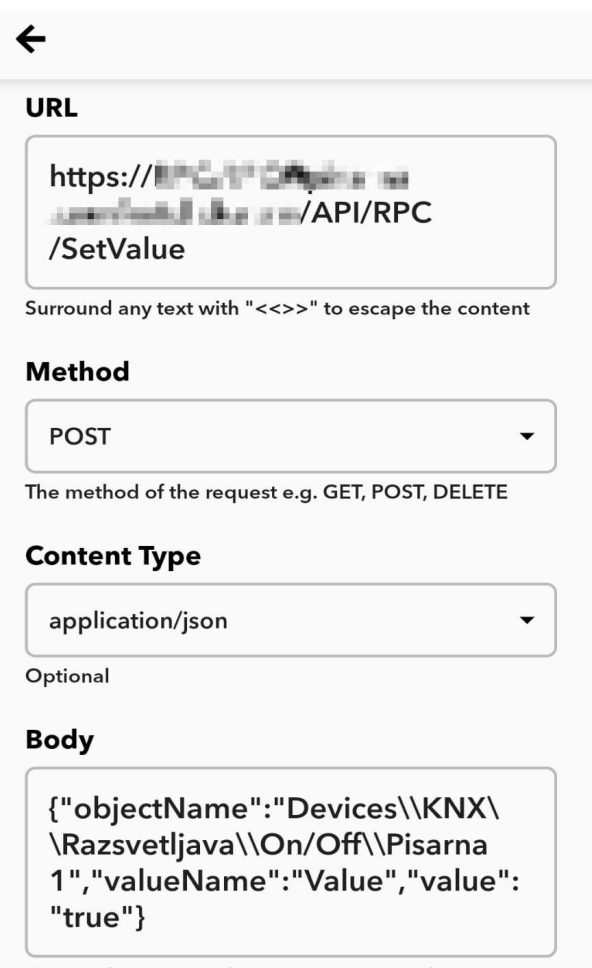

Surround any text with "<<>>" to escape the content

Save and finish your Applet.

**Done!** Now every time we enter the specified area the KNX light will turn on.

This is a simple example for demo purposes, but with more complex commands you can do whatever you want... call scenes, set other values, etc.

To call an RPC Service an HTTP POST call must be performed with data content-type = "application/json";

Service offers the following commands:

### **SetValue**

POST data example (Turn ON a light): {"objectName":"Devices\\KNX\\Light 1","valueName":"Value","value":"true"}

### **GetValue**

POST data example (Get light status): {"objectName":"Devices\\KNX\\Light 1","valueName":"Value"}

# **CallFunction**

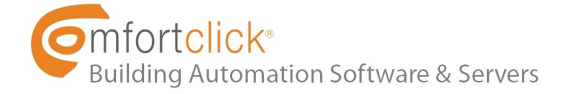

POST data example (Send alert to user):

{"objectName":"Building\\General\\Users\\User","functionName":"SendAlert","value":["'Hello'"]}

I hope you've enjoyed the tutorial and please post here the examples and ideas you have using the new bOS' RPC API.